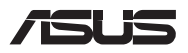

# *Upgrade-Anleitung*

#### **Entfernen der Fachabdeckung**

**HINWEIS:** Das Aussehen der Unterseite Ihres Notebook-PCs kann je nach Modell variieren.

- A. Entfernen Sie die Schrauben der Fachabdeckung des Notebook-PCs.
- B. Lösen Sie die Pop-open-Schraube, ohne die Schraube von der Abdeckung zu entfernen.
- C. Ziehen Sie die Abdeckung ab und entfernen Sie sie vollständig von Ihrem Notebook-PC.

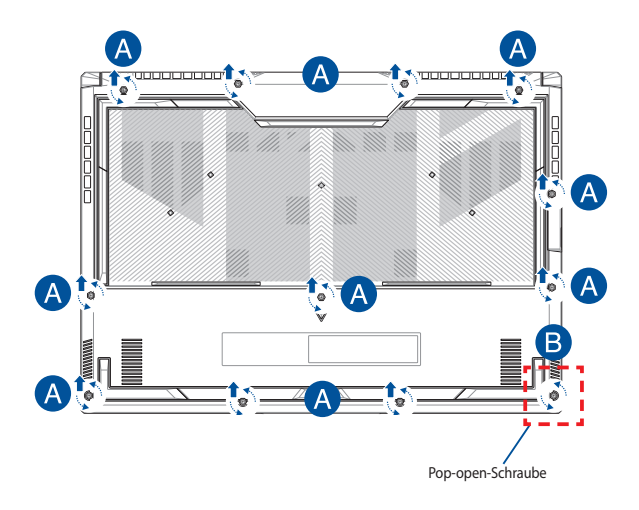

So setzen Sie die Fachabdeckung wieder ein:

- A. Richten Sie die Fachabdeckung aus und bringen Sie sie wieder an.
- B. Befestigen Sie die Abdeckung mit den zuvor entfernten Schrauben.
- C. Ziehen Sie die Pop-open-Schraube fest.

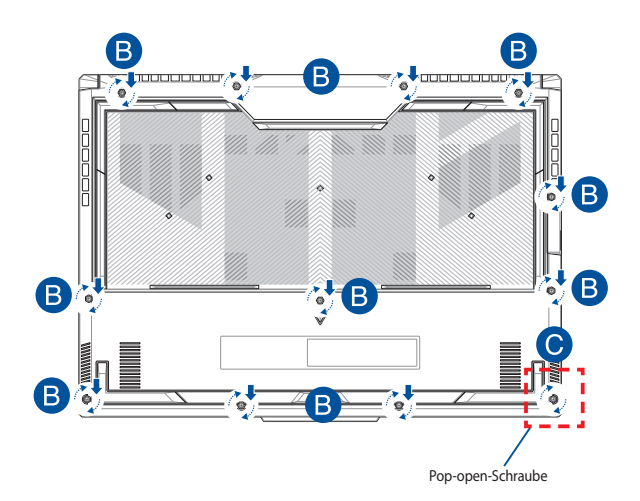

# **Übersicht der Abdeckungsschrauben**

#### **15" Modell**

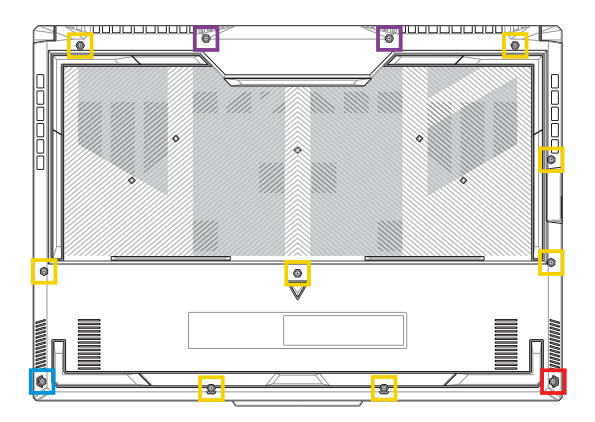

- M2.5 X 12L (2x)
- M2.5 X 9,5L (8x)  $\Box$
- M2.5 X 8L (1x)
- M2.5 X 8L (1x Pop-open-Schraube)

#### **17" Modell**

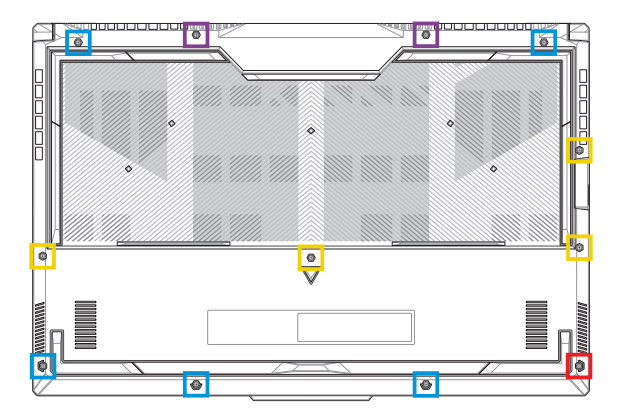

- M2.5 X 13L (2x)
- П M2.5 X 10L (4x)
- M2.5 X 8L (5x)
- M2.5 X 8L (1x Pop-open-Schraube)

### **Trennen des Akkus**

A. Entfernen Sie die Fachabdeckung.

**HINWEIS:** Weitere Einzelheiten finden Sie im Abschnitt *Entfernen der Fachabdeckung* in dieser Anleitung.

B. Trennen Sie das Kabel vom Akkuanschluss.

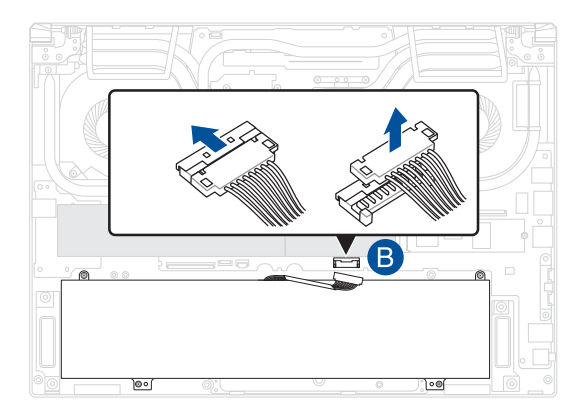

**HINWEIS:** Die Abbildung dient nur der Veranschaulichung.

Richten Sie zum Anschließen des Akkus das Kabel aus und verbinden Sie es mit dem Akkuanschluss, bevor Sie die Fachabdeckung wieder anbringen.

## **Installieren eines RAM-Moduls**

Rüsten Sie die Speicherkapazität Ihres Notebook-PCs auf durch die Installation eines RAM (Random-Access-Memory)-Moduls im Speichermodulfach. Die folgenden Schritte zeigen Ihnen, wie Sie ein RAM-Modul in Ihrem Notebook-PC installieren:

> **WARNUNG!** Entfernen Sie alle angeschlossenen Geräte, Telefone oder Telekommunikationsverbindungen sowie das Netzteil und den Akku, bevor Sie die Fachabdeckung öffnen.

> **WICHTIG!** Besuchen Sie einen autorisierten Kundendienst oder Händler für Informationen über RAM Modul-Upgrades für Ihr Notebook-PC. Kaufen Sie nur RAM Module von autorisierten Händlern dieses Notebooks, um ein Maximum an Kompatibilität und Zuverlässigkeit zu gewährleisten.

#### **HINWEIS:**

- **•** Das Aussehen der Unterseite Ihres Notebook-PCs und des RAM-Moduls kann je nach Modell variieren, aber die RAM-Modul-Installation bleibt gleich.
- **•** Es wird empfohlen, dass Sie das RAM-Modul unter sachkundiger Aufsicht installieren. Sie können auch ein autorisiertes Service-Center für weitere Unterstützung aufsuchen.

A. Entfernen Sie die Fachabdeckung.

**HINWEIS:** Weitere Informationen finden Sie in den Abschnitten *Entfernen der Fachabdeckung* und *Trennen des Akkus* in diesem Handbuch.

- B. Richten Sie das RAM Modul aus und setzen Sie es in den Modulsteckplatz des Notebooks.
- C. Drücken Sie das RAM Modul nach unten, bis es einrastet.

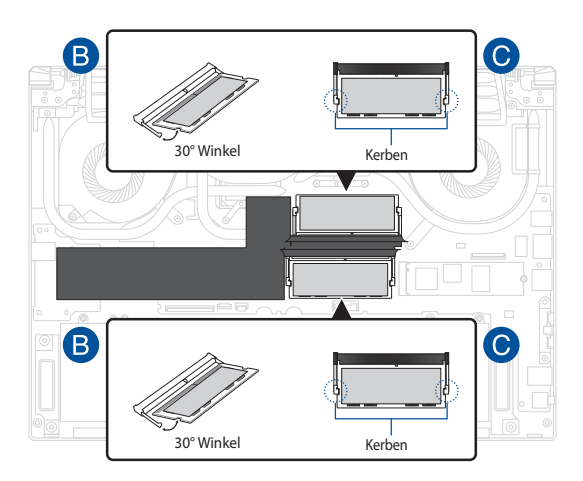

### **Installation einer M.2-Karte**

Befolgen Sie die folgenden Schritte, wenn Sie eine kompatible M.2-Karte in Ihren Notebook-PC installieren:

> **WICHTIG!** Erwerben Sie die M.2-Karte von autorisierten Händlern dieses Notebook-PCs, um ein Maximum an Kompatibilität und Zuverlässigkeit zu gewährleisten.

**WARNUNG!** Entfernen Sie alle angeschlossenen Geräte, Telefone oder Telekommunikationsverbindungen sowie das Netzteil und den Akku, bevor Sie die Fachabdeckung öffnen.

#### **HINWEIS:**

- **•** Das Aussehen der Unterseite Ihres Notebook-PCs und der M.2-Karte kann je nach Modell variieren, aber die Modul-Installation bleibt gleich.
- **•** Es wird empfohlen, dass Sie die M.2-Karte unter sachkundiger Aufsicht installieren. Sie können auch ein autorisiertes Service-Center für weitere Unterstützung aufsuchen.
- **•** Der M.2 2280 Steckplatz unterstützt kein M.2 SATA SSD.

A. Entfernen Sie die Fachabdeckung.

**HINWEIS:** Weitere Informationen finden Sie in den Abschnitten *Entfernen der Fachabdeckung* und *Trennen des Akkus* in diesem Handbuch.

- B. (optional) Setzen Sie die M.2-Karte in der Ausrichtung, wie unten in der Abbildung gezeigt, in die Blende ein.
- C. Richten Sie die M.2-Karte aus und setzen Sie sie in den Modulsteckplatz ein.
- D. Befestigen Sie die M.2-Karte mit den mitgelieferten Schrauben in ihrer Position.

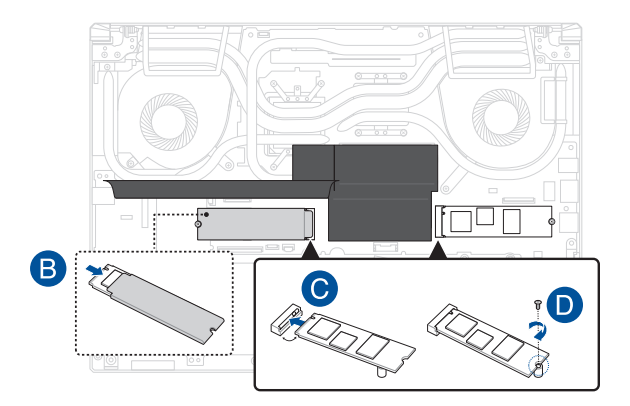

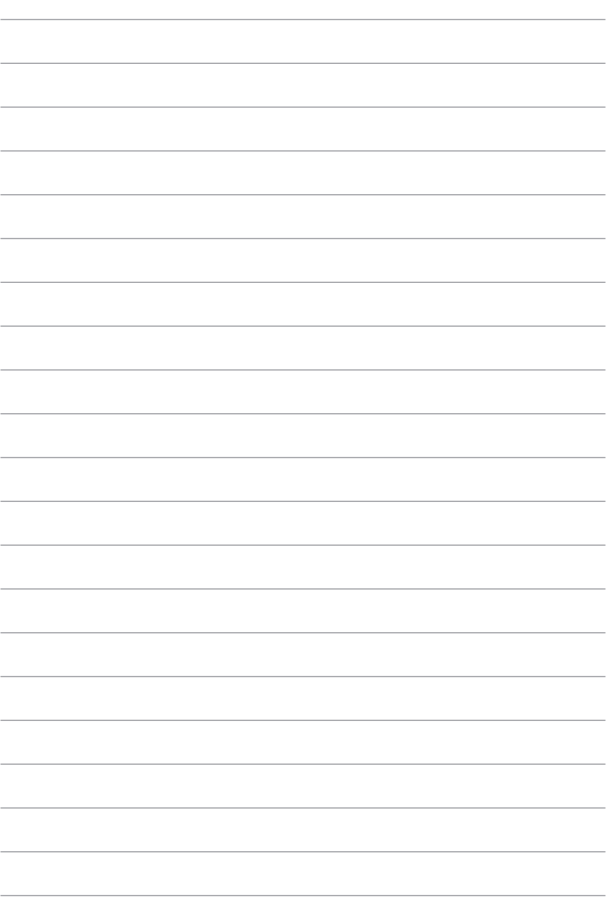